# <span id="page-0-0"></span>**DIY – Individual Prototyping and Systems Engineering**

### Übung: Organisation, Einführung Lasercutter

### **Peter Ulbrich, Daniela Novac**

Lehrstuhl für Verteilte Systeme und Betriebssysteme

Friedrich-Alexander-Universität Erlangen-Nürnberg

<https://www4.cs.fau.de>

3. Mai 2019

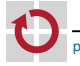

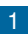

1 [Vorbereitungen Übungsbetrieb](#page-2-0)

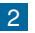

2 [Übungsaufgabe: Lasercutter](#page-7-0)

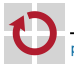

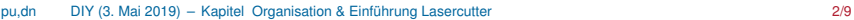

<span id="page-2-0"></span>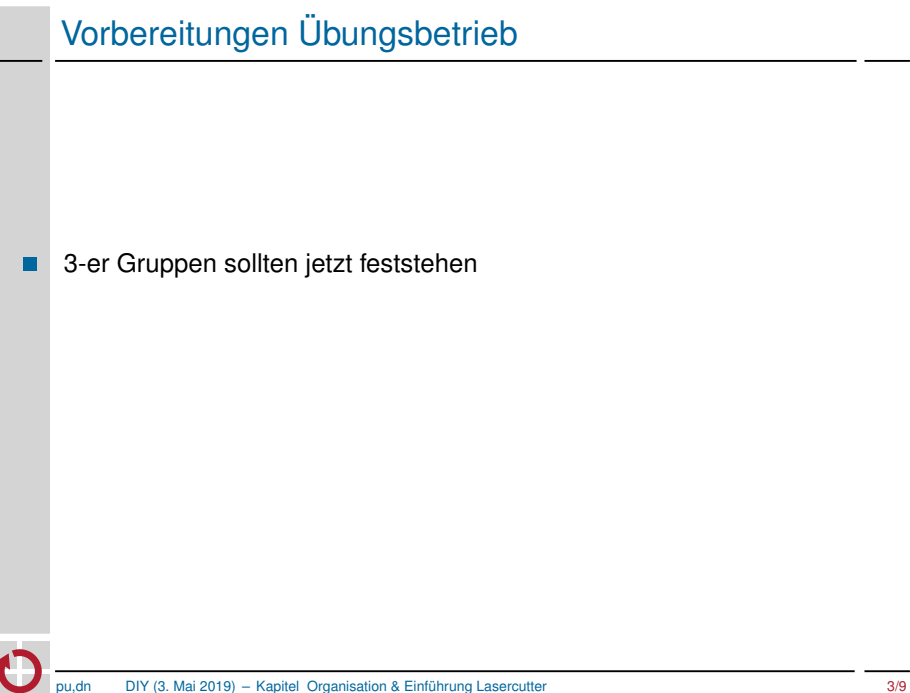

- 3-er Gruppen sollten jetzt feststehen - 1
- Zugänge CIP, GitLab, ... (siehe nächste Folien) П

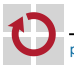

- 3-er Gruppen sollten jetzt feststehen - 1
- Zugänge CIP, GitLab, ... (siehe nächste Folien) П
- Detaillierte Einführung zu Git folgt in kommender Übung П

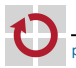

### Plattformen: Bitte anmelden

- Mailingliste
	- *Anmeldung auf Mailingliste erforderlich:* leere Mail an [fablab-diy-subscribe@lists.fau.de](mailto:fablab-diy-subscribe@lists.fau.de)
	- BetreuerInnen erreichbar unter: [fablab-diy-orga@lists.fau.de](mailto:fablab-diy-orga@lists.fau.de) г
	- Diskussionsforum für alle: [fablab-diy@lists.fau.de](mailto:fablab-diy@lists.fau.de)
	- Eigenständige Abmeldung nach Ende der Lehrveranstaltung
- Informatik-GitLab <https://gitlab.cs.fau.de/> п
	- für Versionsverwaltung und Abgaben
	- *Bitte einmal einloggen (SSO).* Erst dann können wir euch Zugriff geben. г
	- Übung (nicht öffentlich): diy/20XX-grX-exercises
	- Projekt (öffentlich): diy/20XX-grX-project *nicht für (projektfremde) Übungen!*
	- Abgabeformat für Doku: PDF.
- П Informatik-CIP <https://wwwcip.informatik.uni-erlangen.de/>
	- **Login**
	- Schließberechtigung (gilt auch am Wochenende)

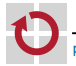

Wir kümmern uns dann um:

- $\blacksquare$ Laborzugang i4: erfordert CIP-Schließberechtigung
- (Rechner am i4) г
- FabLab-Kundenkonto: PINs werden zur ersten Übung ausgegeben п

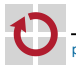

п

<span id="page-7-0"></span>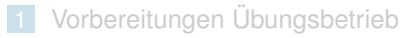

2 [Übungsaufgabe: Lasercutter](#page-7-0)

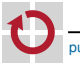

## Übungsaufgabe 0: "Hallo FabLab"

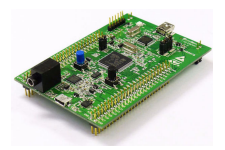

- Box für Übungs-Board (STM32F411) mit dem Lasercutter erstellen - 1
- Zeichnungen z.B. mit Inkscape ⊓

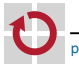

## Übungsaufgabe 0: "Hallo FabLab"

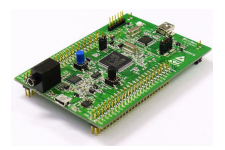

- Box für Übungs-Board (STM32F411) mit dem Lasercutter erstellen - 1
- Zeichnungen z.B. mit Inkscape
- **Schwierigkeiten** - 1
	- Stabilität П
	- Erreichbarkeit von Anschlüssen г
	- Möglichkeiten des Zusammenbaus г

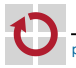

## Übungsaufgabe 0: "Hallo FabLab"

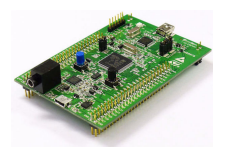

- Box für Übungs-Board (STM32F411) mit dem Lasercutter erstellen - 1
- Zeichnungen z.B. mit Inkscape
- Schwierigkeiten
	- Stabilität
	- Erreichbarkeit von Anschlüssen г
	- Möglichkeiten des Zusammenbaus
- Dokumentation des Lösungsweges und der Probleme - 1
- Abgabe: in zwei Wochen, in Gruppen (siehe Übungsblatt) π

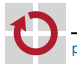

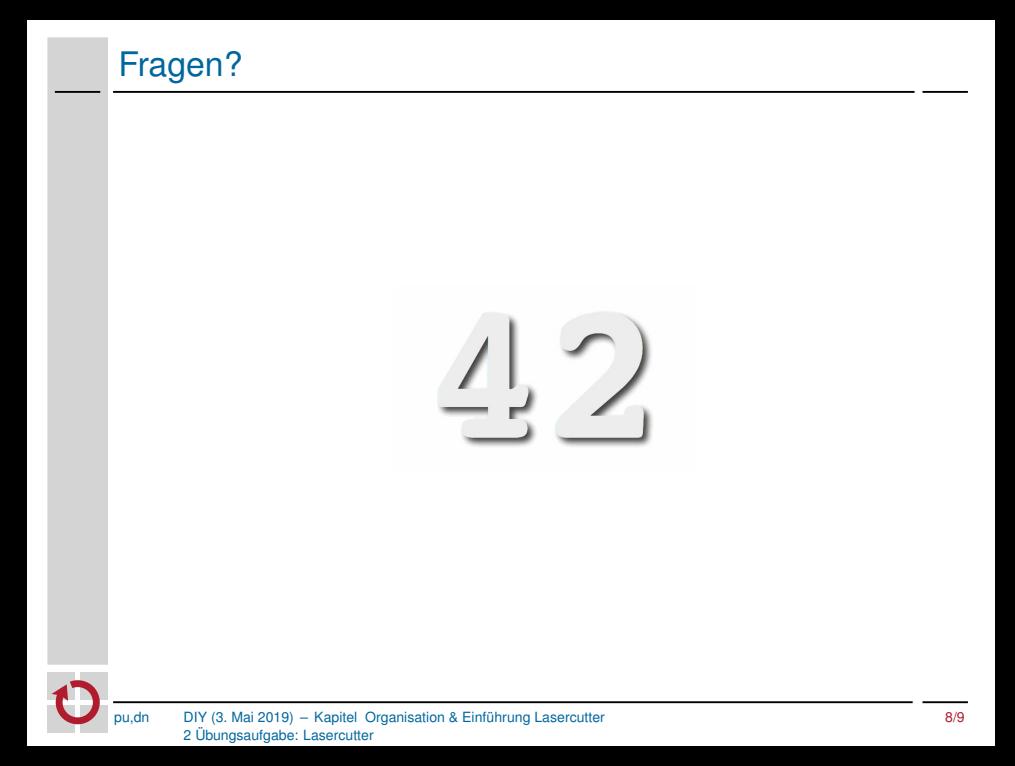

### ⇒ Daniela Novac

- <span id="page-12-0"></span><https://github.com/fau-fablab/inkscape-demo> п
- <https://learn.adafruit.com/laser-cut-enclosure-design> п
- <https://thingiverse.com> п

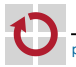